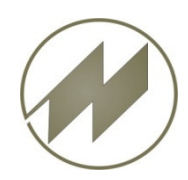

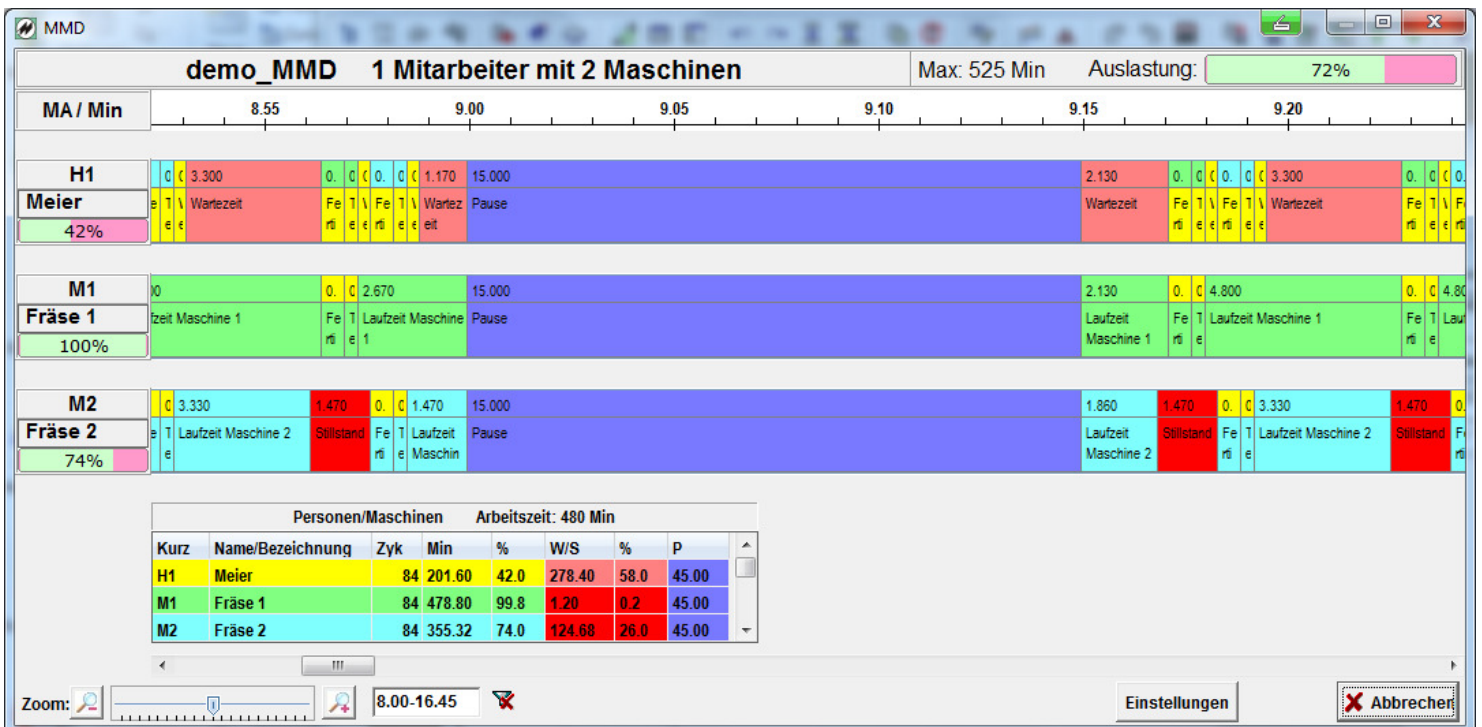

#### **Prozessoptimierung durch Mensch-Maschine-Diagramm**

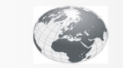

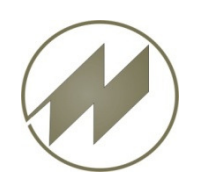

**Optimierung durch Mensch-Maschine-Diagramm.**

Mit dem Modul **IPAS-MMD** erhält der Anwender die Möglichkeit, gleichzeitige oder aufeinanderfolgende manuelle und technologische Arbeitsvorgänge, zu optimieren und prozessorientiert grafischdarzustellen.

#### **Vorteile des Moduls IPAS-MMD**

Übersichtliche grafische Darstellung, die z.B. als Diskussionsgrundlage bei Teambesprechungen eingesetzt werden kann.

- • Leicht bedienbares Werkzeug, um arbeitssystembedingte Unproduktivitäten zu erkennen. Dazu gehören sowohl Stillstandszeiten von Maschinen als auchsystembedingte Arbeitsunterbrechungen von Personen.
- Unterstützung von Arbeitsorganisations- oder Investitionsentscheidungen, z.B. ob durch Einsatz einer zusätzlichen Person eine Maschine stärker ausgelastet werden kann oder ob durch Umrüsten einer Maschine ein Mitarbeiter Kapazität zumBedienen einer zweiten bekommt.
- Visualisierung von zyklisch identischen oder auch abweichenden Abläufen.
- •Direkte Kopplung an IPASWIN MTM-Analysen, Arbeitsplanung und Taktplanung.

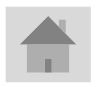

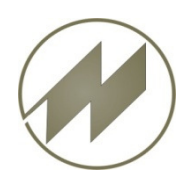

**Optimierung durch Mensch-Maschine-Diagramm.**

Arbeitsvorgänge definieren Beispiel: **Ein Mitarbeiter bedient zwei Maschinen**.

- Person / Maschine zuordnen

- Verarbeitungs-Methode für Arbeitsgang festlegen

- Die Ausführungs-Bedingung des Arbeitsganges festlegen

- Schicht- und Pausenzeiten definieren

- Verarbeitungsbedingungen der Arbeitsgänge festlegen

- Person/Maschine Beschreiben und Farben ändern

Kombination aus Taktplan und Mensch-Maschine-Diagramm

- Taktplätze synchronisieren

Beispiel: Verpacken von Teilen aus Automat

Beispiel: Ein Mitarbeiter bedient zwei Maschinen, 2 Artikel mit Mengen

**Einstellungen** 

#### **Bedienung**

Mittels Click auf den Menüpunkt gelangen Sie zum gewünschten Kapitel. Mit links unten gelangen Sie stets zurück zum Inhalt.

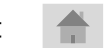

Mit Hilfe des **Buttons gelangen Sie zum zugehörigen Beispiel mit IpasMobil.** jur jeweils rechts unten führt Sie wieder zurück.

**J.Mitterhauser GmbH** EDV-Systeme

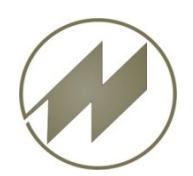

**Arbeitsvorgänge definieren.**

#### **Beispiel: Ein Mitarbeiter bedient zwei Maschinen.**

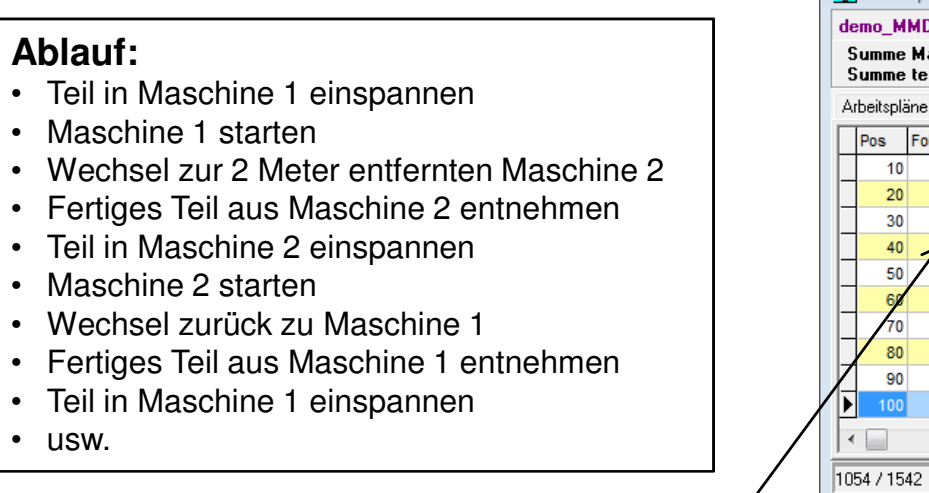

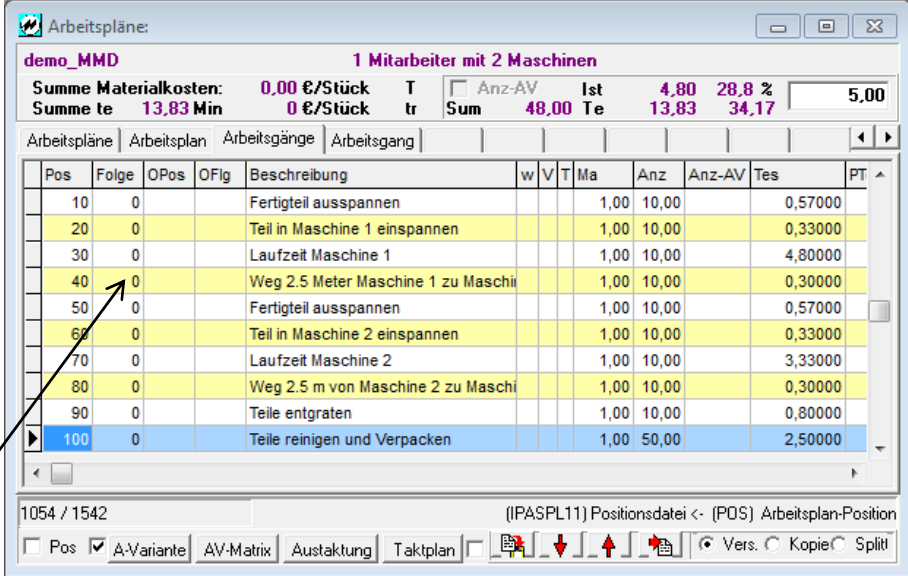

Die Reihenfolge der Arbeitsgänge steht für den Ablauf des Prozesses, dadurch wird der Vorgänger-Arbeitsgang Person/Maschine automatisch festgelegt.

![](_page_3_Picture_7.jpeg)

![](_page_4_Picture_0.jpeg)

#### **Person / Maschine zuordnen.**

![](_page_4_Picture_30.jpeg)

![](_page_5_Picture_0.jpeg)

**Verarbeitungs-Methode für Arbeitsgang festlegen.**

![](_page_5_Picture_63.jpeg)

![](_page_5_Picture_4.jpeg)

![](_page_6_Picture_0.jpeg)

**Die Ausführungs-Bedingung des Arbeitsganges festlegen.**

![](_page_6_Picture_54.jpeg)

![](_page_6_Picture_4.jpeg)

![](_page_7_Picture_0.jpeg)

#### **Schicht- und Pausenzeiten definieren.**

![](_page_7_Picture_58.jpeg)

![](_page_8_Picture_0.jpeg)

**Verarbeitungsbedingungen der Arbeitsgänge festlegen, Füllarbeiten.**

![](_page_8_Figure_3.jpeg)

![](_page_8_Figure_4.jpeg)

![](_page_9_Picture_0.jpeg)

**Verarbeitungsbedingungen der Arbeitsgänge festlegen, Zyklen-Optimierung.**

![](_page_9_Figure_3.jpeg)

![](_page_9_Figure_4.jpeg)

![](_page_9_Picture_5.jpeg)

![](_page_10_Picture_0.jpeg)

**Verarbeitungsbedingungen der Arbeitsgänge festlegen, Pausenüberlappung.**

![](_page_10_Figure_3.jpeg)

![](_page_10_Figure_4.jpeg)

![](_page_10_Picture_5.jpeg)

![](_page_10_Picture_6.jpeg)

![](_page_11_Picture_0.jpeg)

**Verarbeitungsbedingungen der Arbeitsgänge festlegen, Zeitgrad.**

![](_page_11_Figure_3.jpeg)

![](_page_11_Figure_4.jpeg)

![](_page_12_Picture_0.jpeg)

![](_page_12_Figure_1.jpeg)

![](_page_12_Picture_2.jpeg)

![](_page_13_Picture_0.jpeg)

**Kombination aus Taktplan und Mensch-Maschine-Diagramm.**

![](_page_13_Picture_50.jpeg)

![](_page_14_Picture_0.jpeg)

**Kombination aus Taktplan und Mensch-Maschine-Diagramm.**

![](_page_14_Figure_3.jpeg)

![](_page_15_Picture_0.jpeg)

**Kombination aus Taktplan und Mensch-Maschine-Diagramm.**

![](_page_15_Picture_35.jpeg)

![](_page_15_Picture_4.jpeg)

**Seite 16**

![](_page_16_Picture_0.jpeg)

**Kombination aus Taktplan und Mensch-Maschine-Diagramm.**

![](_page_16_Picture_37.jpeg)

![](_page_17_Picture_0.jpeg)

Taktplätze synchronisieren**.**

![](_page_17_Picture_28.jpeg)

![](_page_18_Picture_0.jpeg)

Taktplätze synchronisieren**.**

![](_page_18_Picture_30.jpeg)

![](_page_18_Picture_4.jpeg)

![](_page_19_Picture_0.jpeg)

**Beispiel: Verpacken von Teilen aus Automat.**

![](_page_19_Picture_52.jpeg)

![](_page_19_Picture_5.jpeg)

![](_page_20_Picture_0.jpeg)

**Beispiel: Verpacken von Teilen aus Automat.**

![](_page_20_Picture_71.jpeg)

![](_page_20_Picture_5.jpeg)

![](_page_21_Picture_0.jpeg)

**Beispiel: Verpacken von Teilen aus Automat.**

![](_page_21_Picture_45.jpeg)

**J.Mitterhauser GmbH** EDV-Systeme

![](_page_22_Picture_0.jpeg)

**Beispiel: Ein Mitarbeiter bedient zwei Maschinen, 2 Artikel mit Mengen-Angaben**

![](_page_22_Picture_48.jpeg)

![](_page_23_Picture_0.jpeg)

**Beispiel: Ein Mitarbeiter bedient zwei Maschinen, 2 Artikel mit Mengen-Angaben**

![](_page_23_Figure_3.jpeg)

![](_page_23_Picture_4.jpeg)

![](_page_24_Picture_0.jpeg)

![](_page_24_Picture_1.jpeg)

#### **Einstellungen.**

**Für die Darstellung der Grafik stehen viele Einstell-Parameter zur Verfügung.**

#### $\Sigma$ Einstellungen **Schriftgrößen** Ausrichtung **GridLine Balken Datenfelder Säulen**  $C$  Säulen  $1 \div$ **Breite** Nr. Spalte **Info** - Breite Anz - Höhe Anz  $\blacktriangle$ **Titel**  $G$  Balken  $20\Box$  $\Box$ **Farbe** 1 Laufende-Nummer  $20\Box$ г 2 Leer-Feld 50 F  $\overline{\mathcal{A}}$  $\Box$   $\blacksquare$ **Bezugsbasis** Info **Taktkopf** ⊽  $10$ 3 Wertschöpfung 10 F Grundzeit -Skala 4 Zeitart ← Vorgabezeit **Anzahl Stufen** |20 쉬 5 Vorgang **Tabelle** Anzeige **Unterstufen** 15  $\div$ ⊽  $20\overline{v}$ **6 Vorgabe Tes** c 35  $\overline{\mathbf{v}}$ Titel  $20\Box$  $\Rightarrow$ 7 Grundzeit **Dezimalstellen**  $\mathbf{-1}$ m  $\nabla$  Legende 8 Takt-Verbindung  $5<sub>1</sub>$ п Legende  $\Rightarrow$ **Min Pixel/EHT**  $30$ **Position Taktende** 9 Beschreibung ए 180  $\triangledown$ 40  $\overline{\vee}$ Reihenkopf  $20 \sqrt{\nu}$ ⊏ Auslastungs % 10 Anzahl Zyklen  $\nabla$  Titel **Skala**  $\nabla$  Text Farbe  $1$   $\boxed{\phantom{1}}$  $S\ddot{a}$ ule 5  $\div$ Abstand  $\Box$ ÷ Balken 10  $\nabla$  Prozent Farbe 2  $\Box$   $\blacktriangledown$ Höhe 60 ÷ 쉬 Reihenkopf **Breite** 100 ⊽ **Info-Anzeige Buttons**  $\Rightarrow$ Druckbereich in % 95 Dialog Leer-Takte H... Anzeige bei Mousbewegung Eingabe Breite/Höhe in Pixel X Abbrechen **OK** Hier wird die Breite/Höhe Felder für Anzeige-Info, Hier werden die Felder wenn die Mouse sich über für die Anzeige in der markiert, die in der Grafik einen Vorgang bewegt.Grafik definiert.angezeigt werden sollen..

![](_page_25_Picture_0.jpeg)

# **J. Mitterhauser GmbH - Kontakt.**

**Vielen Dank für Ihr Interesse an unseren Software-Lösungen.**

#### **J. Mitterhauser GmbH EDV-Systeme**

- Telefon: 0049 (0) 8234 95995 0<br>Fax: 0049 (0) 8234 95995 5
- Fax: 0049 (0) 8234 95995 5
- eMail: kontakt@mitterhauser.com

**Im Internet:** http://www.mitterhauser.com

![](_page_25_Picture_8.jpeg)